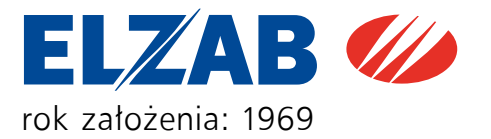

# INSTRUKCJA OBSŁUGI Sprawdzarka cen LAN

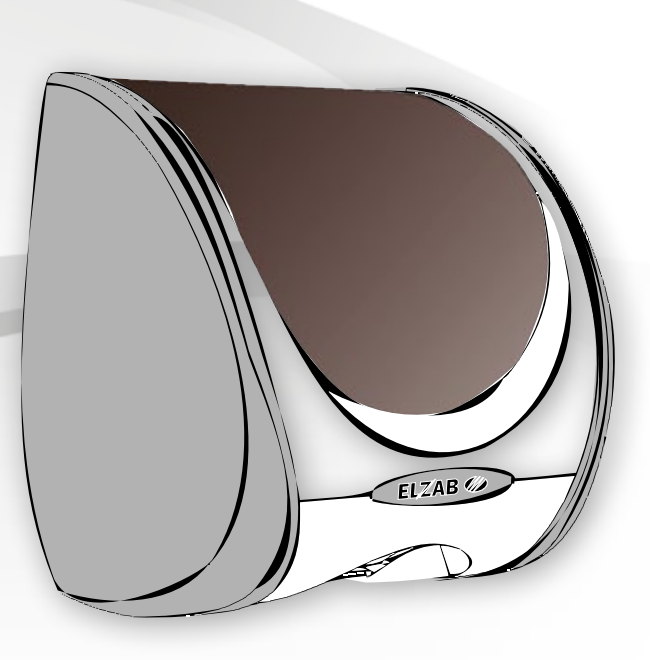

PARTNER I DORADCA

## Spis treści

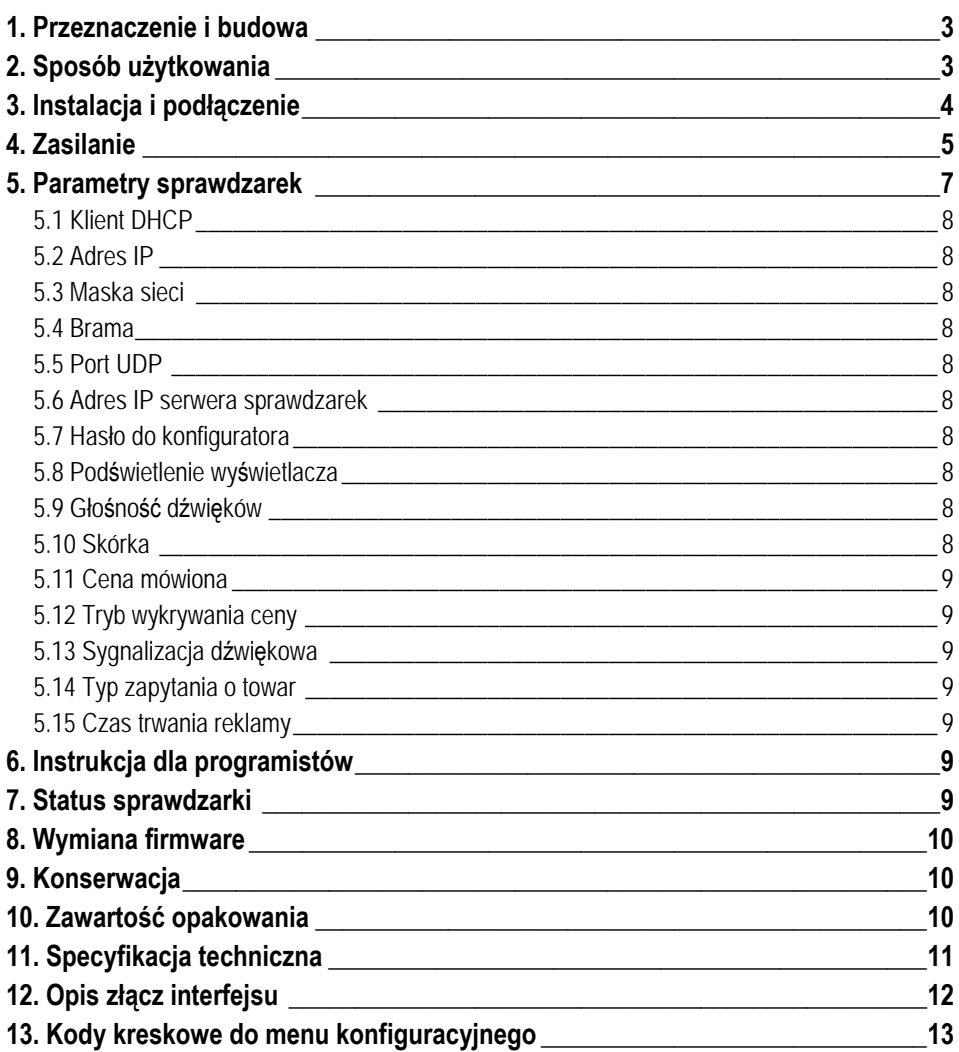

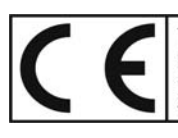

To urządzenie zostało oznakowane znakiem CE, co oznacza, że pomyślnie przeszło proces oceny zgodności z obowiązującymi wymogami dyrektyw Unii Europejskiej.<br>Szczegółowy wykaz dyrektyw oraz norm którym podlega, zawiera Deklaracja<br>Zgodności, której kopia dostępna jest na stronie www.elzab.com.pl

## **1. Przeznaczenie i budowa**

Sprawdzarka cen jest urządzeniem, służącym do odczytywania (sprawdzania) cen towarów oznakowanych kodem kreskowym. Odczytanie kodu kreskowego za pomocą wbudowanego lub zewnętrznego czytnika powoduje wyświetlenie nazwy i ceny towaru. Sprawdzarka odtwarza głosem lektora cenę towaru oraz umożliwia wyświetlenie dodatkowych informacji powiązanych z konkretnym towarem. Wymiana danych z systemem komputerowym sklepu, realizowana jest przewodowo poprzez sieć LAN.

W zależności od typu użytego czytnika sprawdzarki posiadają następujące oznaczenia:

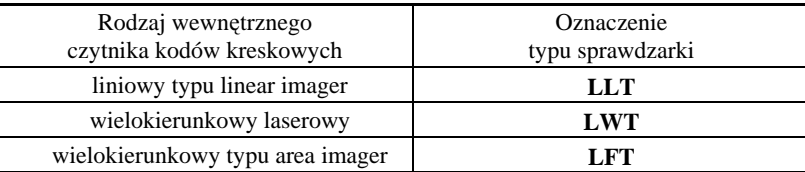

Odczyt kodu kreskowego powoduje przesłanie danych o odczytanym kodzie do komputera, gdzie znajduje się program przeszukujący bazę danych o towarach. Po odszukaniu towaru program przesyła dane do wyświetlenia na wyświetlaczu sprawdzarki. Sprawdzarki posiadają także funkcję wyświetlania grafik reklamowych i odtwarzania powiązanych z nimi plików dźwiękowych w czasie oczekiwania na odczytanie kodu kreskowego.

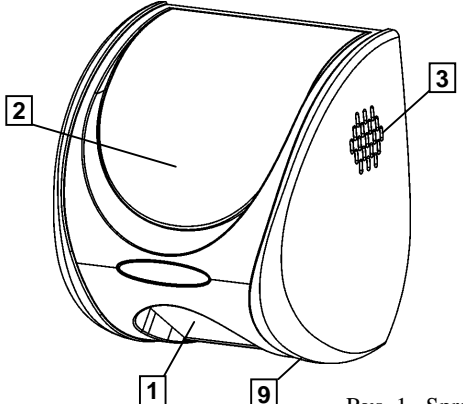

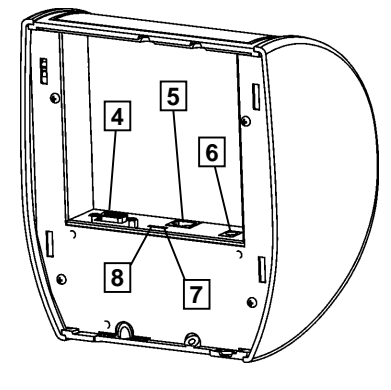

- Rys. 1. Sprawdzarka cen
- 1 Czytnik kodów 5 Gniazdo LAN
- 
- 
- 4 Złącze zewnętrznego czytnika 8 Dioda LED pomarańczowa
- 
- 2 Wyświetlacz graficzny 6 Lokalne gniazdo zasilania
- 3 Głośnik 7 Dioda LED zielona
	-
	- kodów kreskowych 9 Gniazdo USB (serwisowe)

## **2. Sposób użytkowania**

Na wyświetlaczu przygotowanej do pracy sprawdzarki wyświetlana jest zachęta do podłożenia kodu kreskowego. Po przyłożeniu towaru i odczytaniu kodu kreskowego za pomocą czytnika, pojawia się informacja o przesłaniu "zapytania" do komputera o dane towaru. Po znalezieniu w bazie towarowej kodu, komputer przesyła "odpowiedź" w postaci nazwy i ceny towaru oraz ewentualnie dodatkowe informacje zależne od programu obsługującego sprawdzarkę.

Przy braku komunikacji na wyświetlaczu pojawia się komunikat ostrzegawczy.

## *Uwaga: W celu uniknięcia błędów odczytu kodów kreskowych należy za pomocą Instrukcji programowania czytnika kodów kreskowych pozostawić w czytniku włączone tylko typy kodów kreskowych, które są używane na towarach w punkcie sprzedaży.*

## **3. Instalacja i podłączenie**

Urządzenia powinny być instalowane i eksploatowane w pomieszczeniach, w miejscach nie narażonych na znaczne wahania temperatury, duże zapylenie, wibracje i uderzenia. Nie należy instalować urządzeń w pomieszczeniach ze znaczną agresywnością korozyjną środowiska oraz w pomieszczeniach, gdzie występuje kondensacja pary wodnej.

Sprawdzarki przystosowane są do mocowania na ścianie lub słupie. Służy do tego celu płyta mocująca, którą przykręca się do ściany wkrętami o średnicy 3,5 lub 4 mm poprzez otwory (Rys.2 poz.2). Rozstaw tych otworów dopasowany jest do starszych wersji sprawdzarek produkcji Elzab. Istnieje również możliwość zamocowania urządzenia na uchwycie lub wysięgniku, do czego służą dodatkowe otwory. Ich rozstaw jest dostosowany do rozstawu otworów uchwytów dostępnych powszechnie w handlu (np. do monitorów).

Płyta mocująca posiada cztery zaczepy, które służą do zawieszenia sprawdzarki. Znajdują się również na niej gwintowane tulejki (Rys.2 poz.1) umożliwiające zadławienie przewodów przy wykorzystaniu elementów dołączonych do zestawu. Po podłączeniu kabla i zawieszeniu sprawdzarki następuje jej samoczynne zatrzaśnięcie w pozycji pracy. Takie rozwiązanie umożliwia szybki montaż urządzenia bez wykonywania dodatkowych czynności a jednocześnie zabezpiecza przed nieuprawnionym dostępem do wnętrza lub kradzieżą.

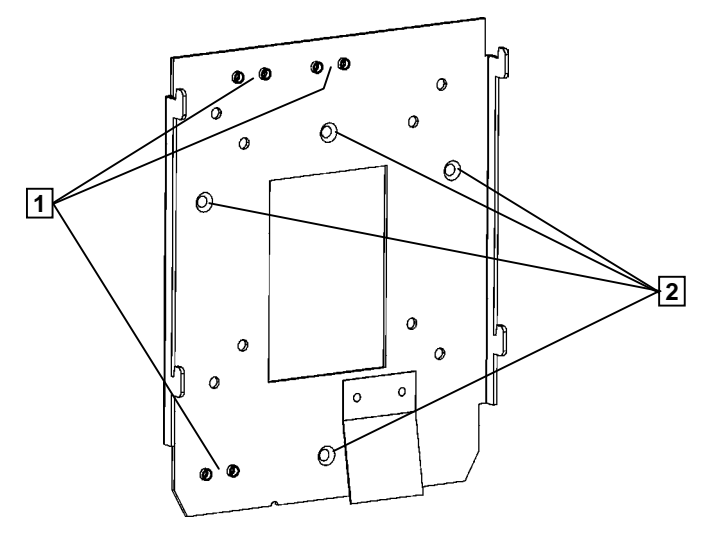

Rys. 2. Płyta mocująca sprawdzarkę

1 - Miejsca zadławienia kabli 2 - Otwory do mocowania sprawdzarki

W celu demontażu sprawdzarki, należy w zaznaczony otwór (Z) włożyć element podłużny (np. wkrętak), dociskając jednocześnie w stronę tyłu urządzenia. Ruch taki spowoduje odsunięcie zatrzasku, co umożliwi jej uniesienie i zdjęcie z płyty mocującej.

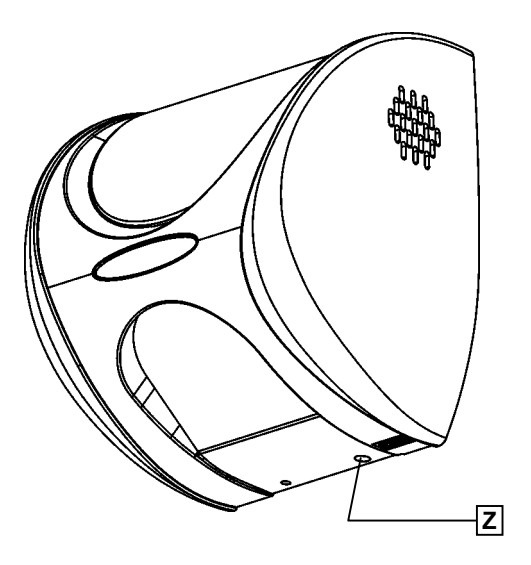

Rys. 3. Miejsce zwolnienia zatrzasku (Z).

W górnej i dolnej części sprawdzarki znajdują się miejsca (P) umożliwiające wyprowadzenie przewodów z urządzenia. Są to obszary ze zmniejszoną grubością ścianki, którą w razie potrzeby należy wyciąć, dopasowując wielkość wycięcia do średnicy przewodów.

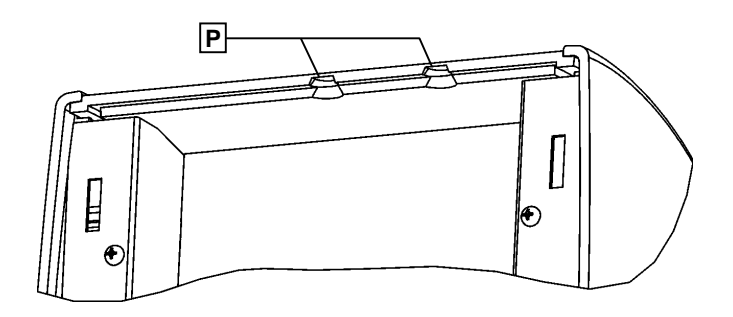

Rys. 4. Miejsca wyprowadzenia przewodów (P)

## **4. Zasilanie**

Sprawdzarki, w zależności od rodzaju mogą być zasilane lokalnie, przez gniazdo zasilania lub zdalnie, przez kabel komunikacyjny. Możliwe sposoby zasilania sprawdzarek przedstawiono w tabeli.

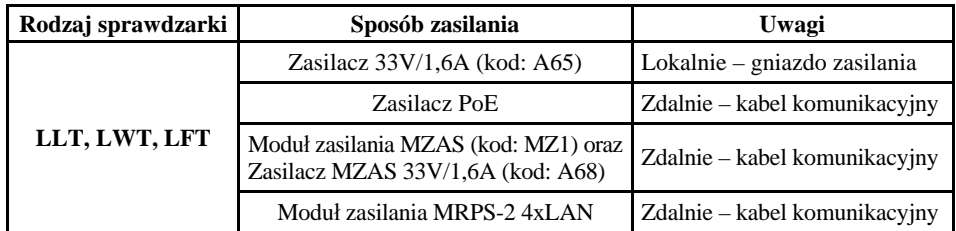

W instalacjach z jedną sprawdzarką, polecaną metodą zasilania jest zastosowanie zasilacza PoE.

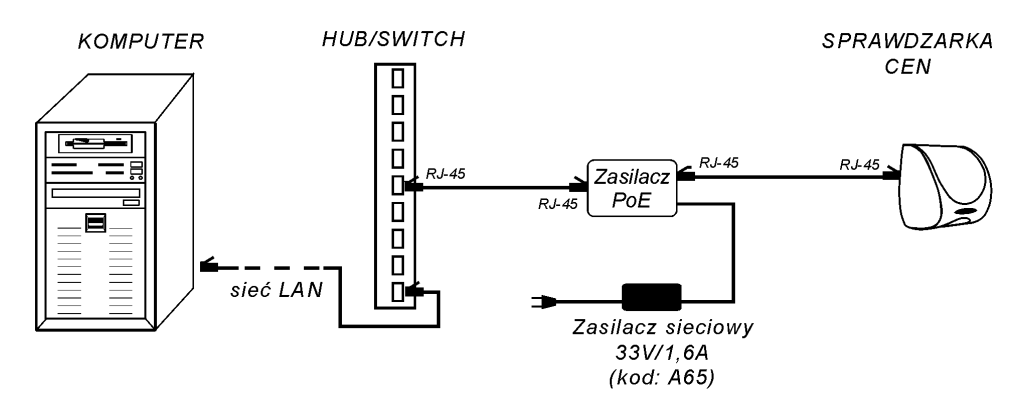

Rys. 5. Przykład połączenia pojedynczej sprawdzarki z zasilaczem PoE

W rozbudowanych instalacjach z większą ilością sprawdzarek można zastosować Moduł zasilania do sieci LAN wraz z zasilaczem 33V/1,6A.

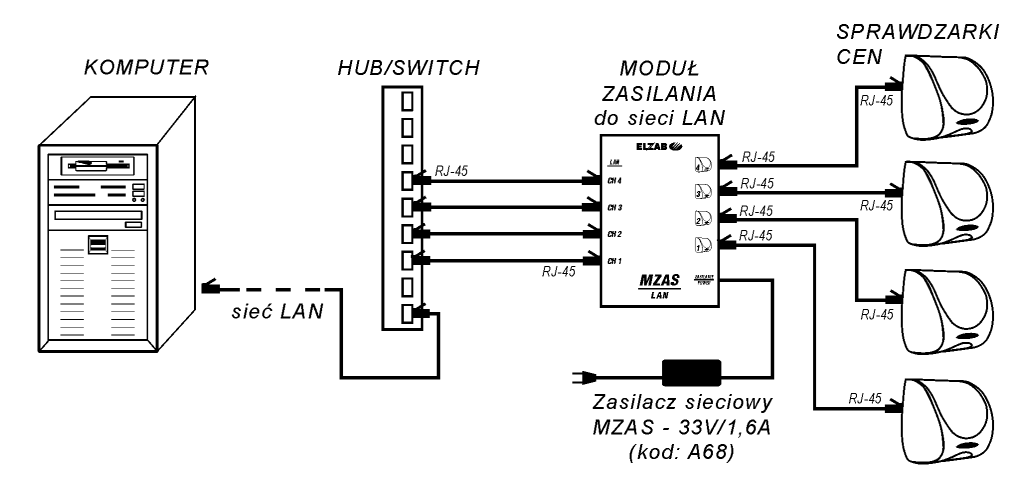

Rys. 6. Przykład połączenia czterech sprawdzarek z Modułem Zasilania MZ-1

W przypadku instalacji w szafach typu rack istnieje możliwość podłączenia sprawdzarek poprzez Moduł Zasilania MRPS-2 4xLAN, który dodatkowo można rozbudować o kolejne 4 sprawdzarki Modułem zasilania MR 4xLAN.

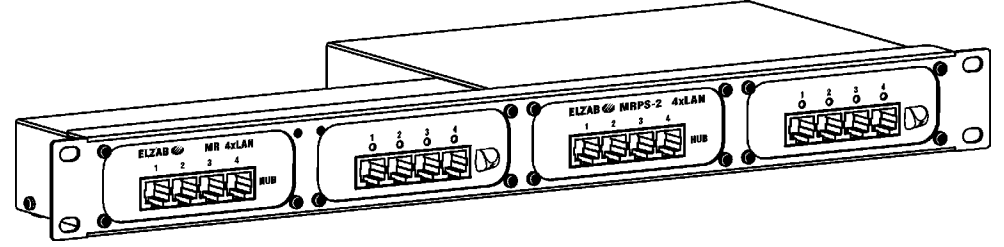

Rys. 7. Przykład rozbudowanego Modułu Zasilania MRPS-2 4xLAN + MR 4xLAN

Kable komunikacyjne dla wersji LLT, LWT i LFT wykonać należy identycznie jak dla sieci komputerowych. Zaleca się zastosowanie przewodu UTP kategorii 5e o przekroju 24AWG (skrętka 4 pary, linka lub drut) obustronnie zakończonego zaciskanymi wtykami RJ-45 (patrz tabela poniżej). Maksymalna długość kabla łączącego (razem odcinek przed i za zasilaczem PoE lub MODUŁEM ZASILANIA dla danego kanału) to 100 metrów.

| Wtyk I<br>nr styku | Kolor żyły w kablu | Wtyk II<br>nr styku | Wtyk RJ-45 – numeracja styków |
|--------------------|--------------------|---------------------|-------------------------------|
|                    | Pomarańczowo-biały |                     |                               |
| 2                  | Pomarańczowy       | 2                   |                               |
| 3                  | Zielono-biały      |                     |                               |
|                    | Niebieski          |                     |                               |
|                    | Niebiesko-biały    |                     |                               |
| 6                  | Zielony            | h                   | <b>MADALLAN</b>               |
|                    | Brazowo-biały      |                     | Commentary Comment<br>vier    |
|                    | <b>Brazowy</b>     |                     |                               |

*Uwaga: Ze względu na prowadzenie zasilania kablami łączącymi należy każdy kabel sprawdzić testerem do komputerowych kabli sieciowych 10BaseT.*

## **5. Parametry sprawdzarek**

Konfiguracja sprawdzarki możliwa jest poprzez:

- **-** stronę www,
- **-** menu konfiguracyjne (kodami kreskowymi) w ograniczonym zakresie,
- **-** pliki konfiguracyjne (USB).

Ze względów bezpieczeństwa konfiguracja przez stronę www oraz pliki konfiguracyjne jest zabezpieczona hasłem. Login do strony konfiguracyjnej to admin, domyślne hasło to: ELZAB. Zaleca się, aby użytkownik dokonał zmiany hasła. Bliższe informacje na temat sposobu konfiguracji zawiera "Instrukcja programowania" dostępna pod adresem ftp.elzab.com.pl/uzyt/i\_tft.zip

### **5.1 Klient DHCP**

Włączenie pozwala na przydzielenie parametrów sieciowych (Adres IP, Maska sieci i Brama) sprawdzarce przez serwer DHCP. Wyłączenie umożliwia ustawienie tych parametrów ręcznie. Domyślna wartość: wyłączony.

#### **5.2 Adres IP**

Adres IP sprawdzarki można sprawdzić umieszczonym na końcu instrukcji kodem kreskowym: "Wprowadzenie cyfry 0/wyświetlenie statusu" w rozdziale 12.

#### **5.3 Maska sieci**

Maskę podsieci w której pracuje sprawdzarka można sprawdzić kodem jak powyżej (Adres IP).

#### **5.4 Brama**

Bramę sieci w której pracuje sprawdzarka można sprawdzić kodem jak powyżej (Adres IP).

#### **5.5 Port UDP**

Port UDP służący do komunikacji ze sprawdzarką. Jest to port służący sprawdzarce do wysyłania i jednocześnie przyjmowania danych. Wartość można sprawdzić kodem jak powyżej (Adres IP). Uwaga: przed zmianą tego ustawienia należy upewnić się, czy serwer sprawdzarek obsługuje zmieniony port UDP.

#### **5.6 Adres IP serwera sprawdzarek**

Adres IP komputera na którym znajduje się aplikacja obsługująca zapytania o kody kreskowe. Wartość można sprawdzić kodem jak powyżej (Adres IP).

## **5.7 Hasło do konfiguratora**

Hasło do strony konfiguracyjnej www oraz plików konfiguracyjnych. Maksymalnie 8 znaków. Domyślna wartość: ELZAB

#### **5.8 Podświetlenie w yświetlacza**

Regulacja podświetlenia wyświetlacza TFT w zakresie 0 – 9. Domyślna wartość 8.

## **5.9 Głośność dźwięków**

Regulacja głośności dźwięków w zakresie 0 (dźwięk wyłączony) – 5. Domyślna wartość 3.

## **5.10 Skórka**

Wybór zestawu grafik wyświetlanych w trakcie pracy sprawdzarki, przy czym:

ELZAB1 – predefiniowana skórka numer 1 – jest to skórka domyślna ELZAB2 – predefiniowana skórka numer 2 UŻYT. – miejsce na skórkę zdefiniowaną przez użytkownika TEKSTOWA – brak skórki (tryb tekstowy)

## **5.11 Cena mówiona**

Tryb odtwarzania ceny towaru. Odtwarzanie ceny jest możliwe w przypadku obsługi przez aplikację serwera sekwencji sterującej 'A' lub wykrycia ceny poprzez tryb wykrywania ceny. Możliwe jest ustawienie głosu żeńskiego, męskiego lub wyłączenie odtwarzania ceny.

## **5.12 Tryb wykrywania ceny**

Tryb wykrywania ceny w przypadku sekwencji '1' (wyświetlanie dwuliniowe) i '6' (wyświetlanie trzyliniowe) wysyłanych przez serwery sprawdzarek LL/LW/LF/LFG.

Wprowadzony w celu umożliwienia odtwarzania ceny produktu bez zmiany oprogramowania serwera sprawdzarek. Domyślnie ten tryb jest włączony, jednak należy sprawdzić prawidłowość jego działania przed zastosowaniem z konkretnym serwerem sprawdzarek.

Jeżeli cena towaru nie zostanie wykryta sprawdzarka przechodzi do trybu wyświetlania dwu lub trzyliniowego.

## **5.13 Sygnalizacja dźwiękowa**

Sygnalizacja dźwiękowa ważniejszych operacji – na przykład odczytu kodu kreskowego. Domyślna wartość: włączona.

## **5.14 Typ zapytania o towar**

Sposób przesłania zapytania o towar przez sprawdzarkę. Możliwe są następujące wartości:

LL/LW/LF – sprawdzarka wysyła zapytanie sekwencją '1'

LFG – sprawdzarka wysyła zapytanie sekwencją '6'

LLT/LWT/LFT – sprawdzarka wysyła zapytanie sekwencją 'A'

Domyślną wartością jest 'LLT/LWT/LFT'. W celu umożliwienia działania sprawdzarki z serwerami sprawdzarek które obsługują jedynie sprawdzarki LL/LW/LF lub LFG należy przestawić sprawdzarkę w odpowiedni tryb.

## **5.15 Czas trwania reklamy**

Czasy odtwarzania reklamowych plików bmp, zakres od 0 (wyświetlanie ciągłe aż do podłożenia kodu kreskowego) do 99 sekund. Możliwe jest ustawienie 100 reklam, bliższe informacje w instrukcji programowania.

## **6. Instrukcja dla programistów**

Protokół transmisji znajduje się na pod adresem ftp.elzab.com.pl/kody/prot\_lan.zip, zaś 32-bitowa biblioteka spr\_lan.dll oraz przykłady jej zastosowania (w tym SPSERWER.EXE – prosty serwer sprawdzarek pobierający dane z pliku TOWARY.TXT w formacie interfejsu plikowego) znajdują pod adresem ftp.elzab.com.pl/ kody/spr\_lan.zip

## **7. Status sprawdzarki**

Za pomocą protokołu transmisyjnego możliwe jest odczytanie statusu sprawdzarki. Sprawdzenie tego statusu jest możliwe również po podłożeniu kodu kreskowego 0000000000000.

### **8. Wymiana firmware**

Sprawdzarka umożliwia aktualizację firmware poprzez złącze USB. W tym celu należy umieścić w katalogu głównym pamięci USB (np. pendrive) plik firmware.bin dostarczony przez producenta sprawdzarki i włożyć pamięć do złącza USB. Nastąpi proces ładowania firmware oraz reset sprawdzarki. Ładowanie firmware nie zmienia ustawionych poprzednio parametrów sprawdzarki. Po zakończeniu ładowania firmware należy odłączyć pamięć USB.

Opis zmiany firmware jest zawarty w "Instrukcji programowania" dostępnej pod adresem ftp.elzab.com.pl/uzyt/i\_tft.zip.

#### **9. Konserwacja**

Sprawdzarka w trakcie eksploatacji wymaga okresowego czyszczenia. Wszelkie zabiegi konserwacyjne należy przeprowadzać przy wyłączonej sprawdzarce. Obudowa sprawdzarki wykonana jest z tworzywa sztucznego, którego czyszczenie najlepiej wykonać płynem antystatycznym do mycia sprzętu komputerowego (sposób użycia wg zaleceń producenta płynu). Można także użyć miękkiej szmatki, zwilżonej lekko wodą z dodatkiem delikatnych płynnych środków czyszczących.

#### **10. Zawartość opakowania**

- **-** Sprawdzarka,
- **-** Instrukcja obsługi sprawdzarki,
- **-** Karta gwarancyjna sprawdzarki,
- **-** Rdzeń ferrytowy przeciwzakłóceniowy (zakładany na kabel LAN).

## **11. Specyfikacja techniczna**

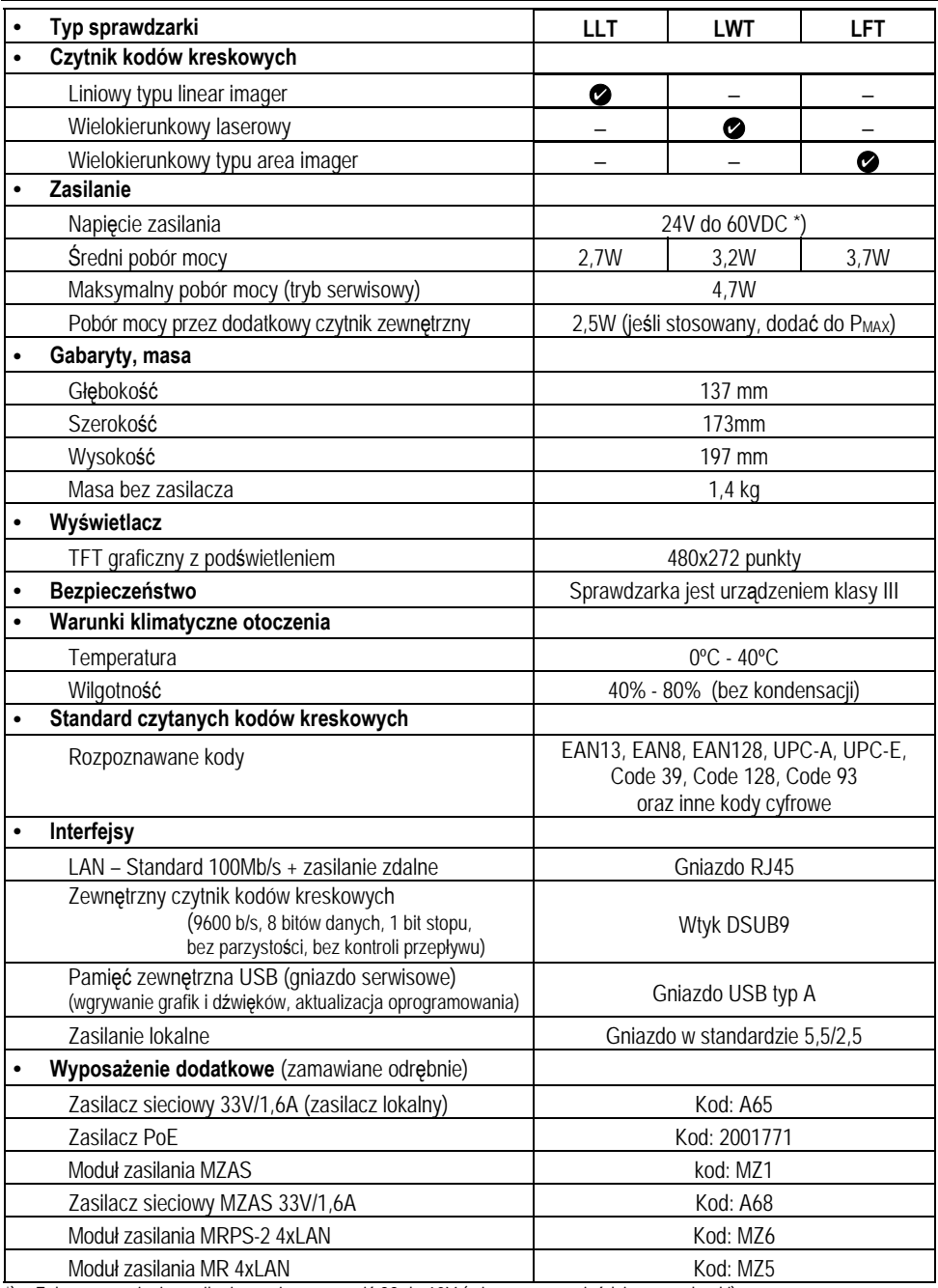

\*) – Zalecane napięcie zasilania powinno wynosić 33 do 60V (mierzone na gnieździe sprawdzarki). Dla napięć niższych od 33V nie będzie aktywny zewnętrzny czytnik kodów kreskowych.

## **12. Opis złącz interfejsu**

## **Złącze zewnętrznego czytnika kodów kreskowych**

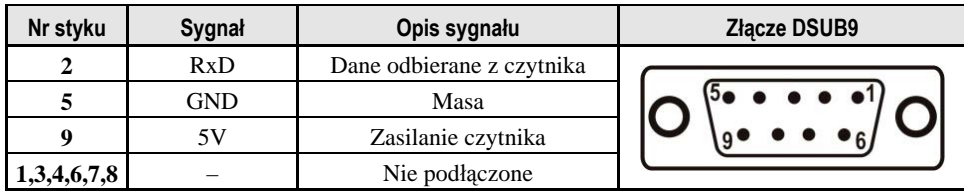

## **Gniazdo LAN**

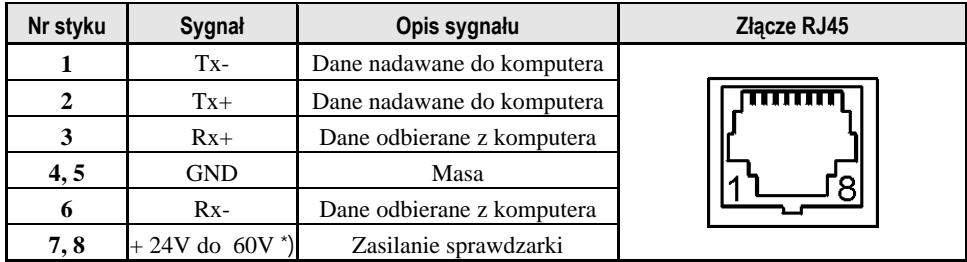

## **Gniazdo zasilania**

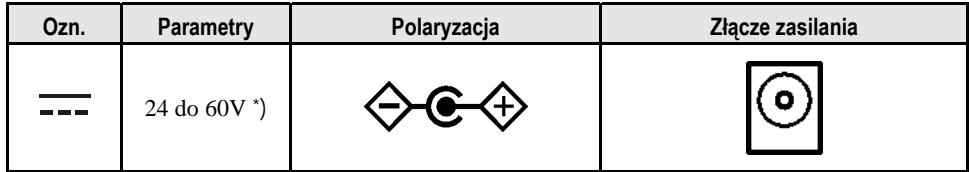

## **Diody LED sygnalizacyjne**

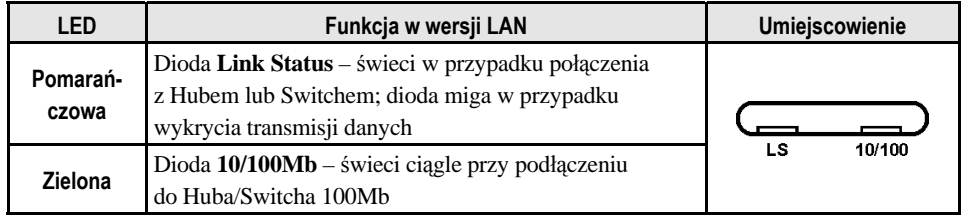

 \*) – Zalecane napięcie zasilania powinno wynosić 33 do 60V (mierzone na gnieździe sprawdzarki). Dla napięć niższych od 33V nie będzie aktywny zewnętrzny czytnik kodów kreskowych.

Wejście do menu/zatwierdzenie zmiany

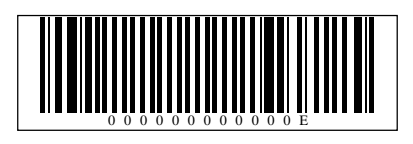

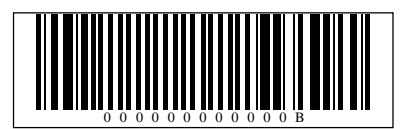

Wyjście z (pod)menu/odrzucenie zmiany

Przejście w górę o jedną pozycję

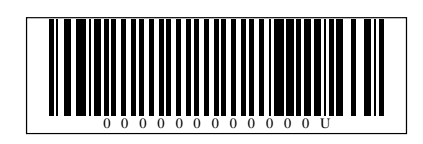

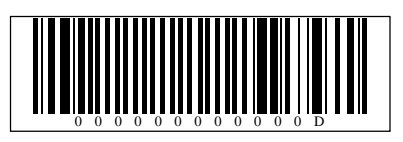

Przejście w dół o jedną pozycję

Wprowadzenie cyfry 0/wyświetlenie statusu

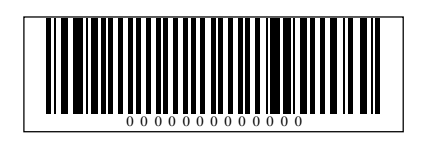

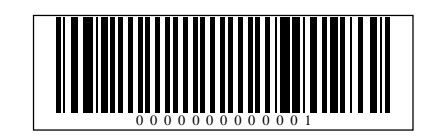

Wprowadzenie cyfry 1

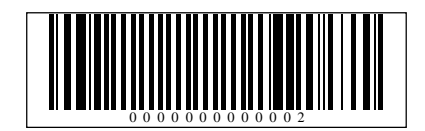

Wprowadzenie cyfry 2

Wprowadzenie cyfry 3

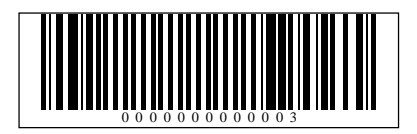

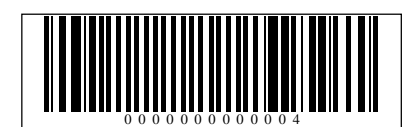

Wprowadzenie cyfry 4

Wprowadzenie cyfry 5

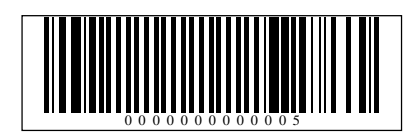

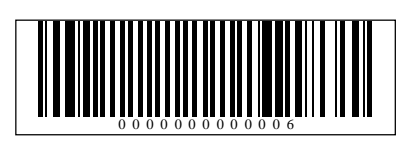

Wprowadzenie cyfry 6

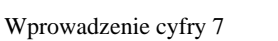

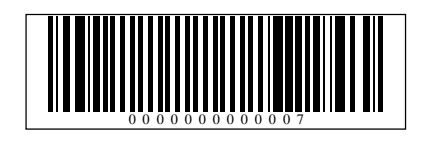

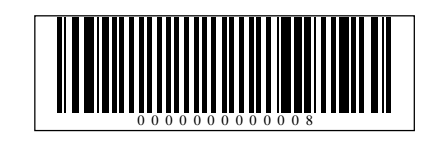

Wprowadzenie cyfry 8

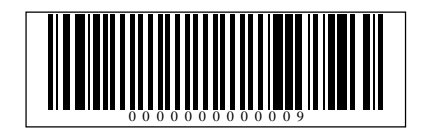

Wprowadzenie cyfry 9

Ostrzeżenie: Urządzenie to jest urządzeniem klasy A. W środowisku mieszkalnym może ono powodować zakłócenia radioelektryczne. W takich przypadkach można żądać od jego użytkownika zastosowania odpowiednich środków zaradczych.

## **Instrukcja przeznaczona jest do następujących wyrobów:**

Sprawdzarka cen typu LAN (różne wykonania) – kod: SP4

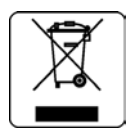

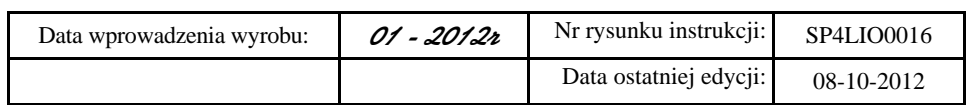

#### ADRESY FIRMOWE

#### Siedziba:

41-813 Zabrze ul. Kruczkowskiego 39 Polska tel. (+48) 32 272 20 21 fax (+48) 32 272 25 83 www.elzab.com.pl

#### Bezpłatna infolinia handlowa:

(+48) 800 163 084 (godz. 8-17)

#### Porady techniczne:

Dyżurny specjalista – kasy fiskalne (+48) 601 513 823 (godz. 8-18) (+48) 32 370 62 20 (godz. 8-16) e-mail: help@elzab.com.pl

#### Dyżurny specjalista – wagi

(+48) 603 306 316 (godz. 8-18)

#### KONTAKT DO PARTNERA HANDLOWEGO ELZAB

#### NAGRODY, WYRÓŻNIENIA, CERTYFIKATY

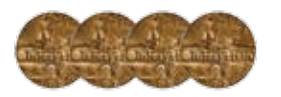

Cztery Złote Medale MTP Międzynarodowe Targi Poznańskie – Infosystem

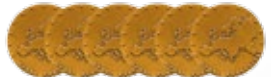

Sześć Medali Europejskich przyznanych przez Komitet Integracji Europejskiej i Business Centre Club

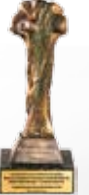

Laureat konkursu Loży Katowickiej Business Centre Club CEZARY ŚLASKIEGO BIZNESU 2010 i 2011

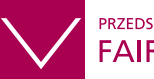

**PRZEDSIEBIORSTWO FAIR PLAY 2011** 

Certyfikat w konkursie Instytutu Badań nad Demokracją i Przedsiębiorstwem Prywatnym, afiliowanym przez Krajową Izbę Gospodarczą

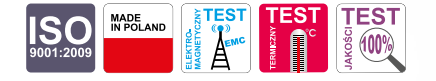

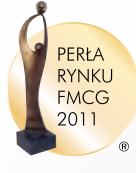

Zwycięzca konkursu Wiadomości Handlowych w kategorii "Najlepszy dostawca sprzętu i oprogramowania"

## $\sqrt{e^{\frac{6}{5}C}R}$ 平面手 2011

"Jakość Roku 2011" wg. Redakcji Biznes Raportu w Dzienniku Gazecie Prawnej oraz Ekspertów Polskiego Centrum Badań i Certyfikacji SA Nr rys. SP4LIO00 Nr rys. SP4LIO00

## www.elzab.com.pl